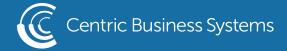

## SHARP PRODUCT QUICK QUIDE

## HOW TO RESIZE COPIES WITH DIRECT ENTRY

- Load Original in Document Feeder or on the Scan Glass
- Select Copy
- Select Original

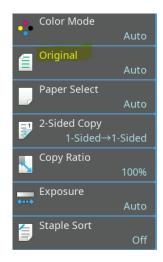

- Select Direct Entry Tab
- Enter dimensions.
- Select Execute
- Select OK

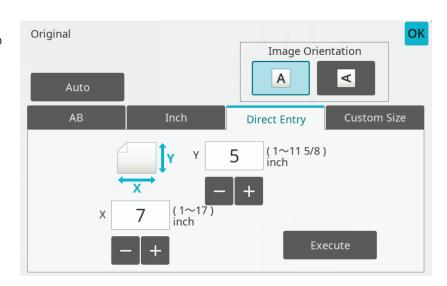

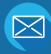

INFO@CENTRICBIZ.COM

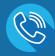

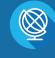

• Select Paper Select

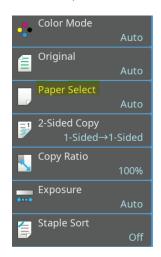

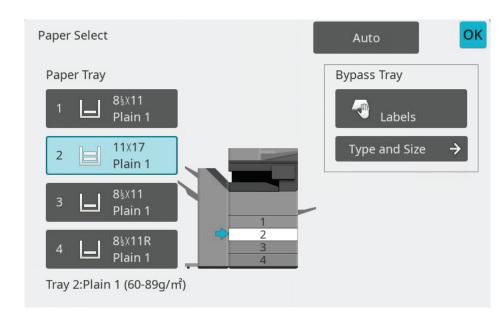

- Pick the tray you wish to use based on the size you wish to print on
- Select OK
- Select Copy Ratio

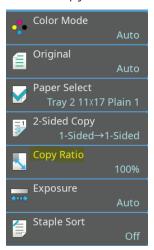

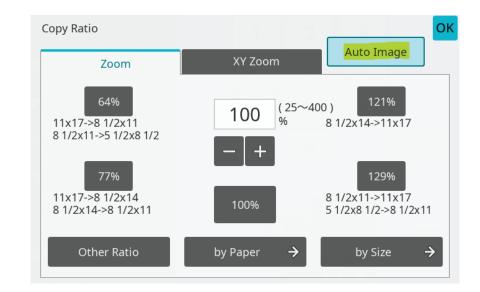

- Select Auto Image
- \*\*This option will enlarge/reduce the size of the original print without distorting the image.\*\*